## **การใช้งานฐานข้อมูล Web of Science จากนอกเครือข่ายมหาวิทยาลัย**

## **มีขั้นตอนการลงทะเบียนเพื่อใช้งานฐานข้อมูล Web of Science จากมือถือ แท็ปเลต ดังนี้**

1. ผู้ใช้งานจะต้องสร้าง account ก่อน โดยสามารถเข้าไปลงทะเบียนได้ที่ <http://webofknowledge.com/> (ต้อง ลงทะเบียนภายในเครือข่ายอินเตอร์เน็ตของมหาวิทยาลัย) จากนั้นคลิก Register

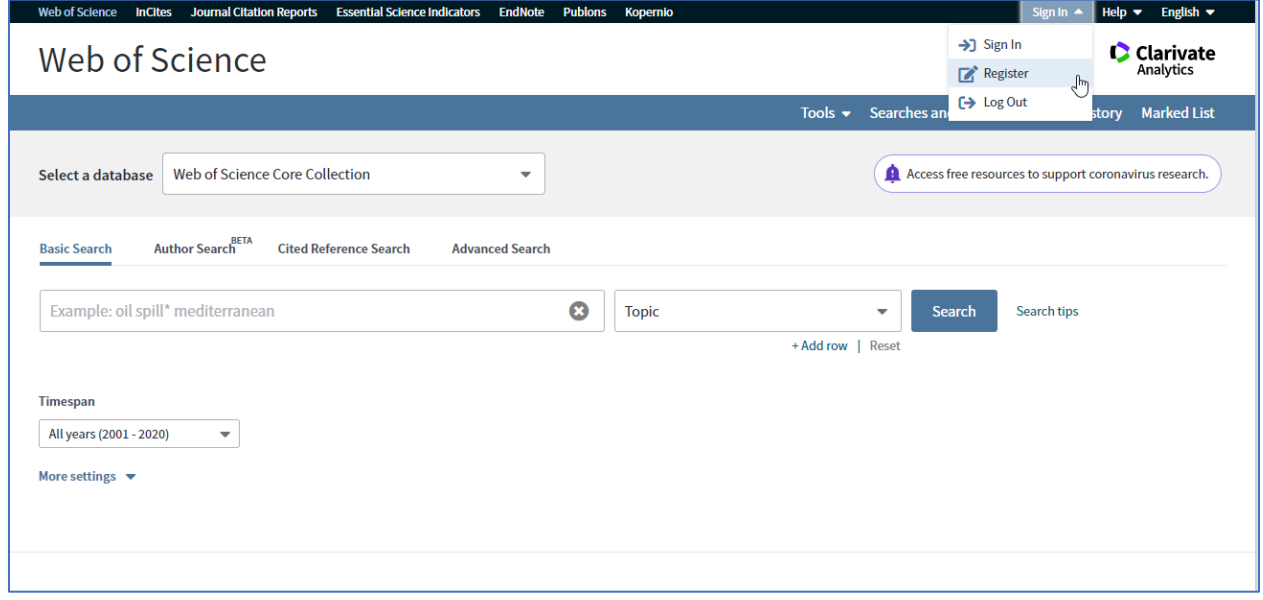

1.1 ให้ใส่ E-mail Address ที่จะสมัคร และใส่ E-mail Address ที่จะสมัครอีกครั้ง (ต้องเป็นอีเมลที่ไม่เคยสมัคร account ของ Web of Science มาก่อน)จากนั้นคลิก Continue

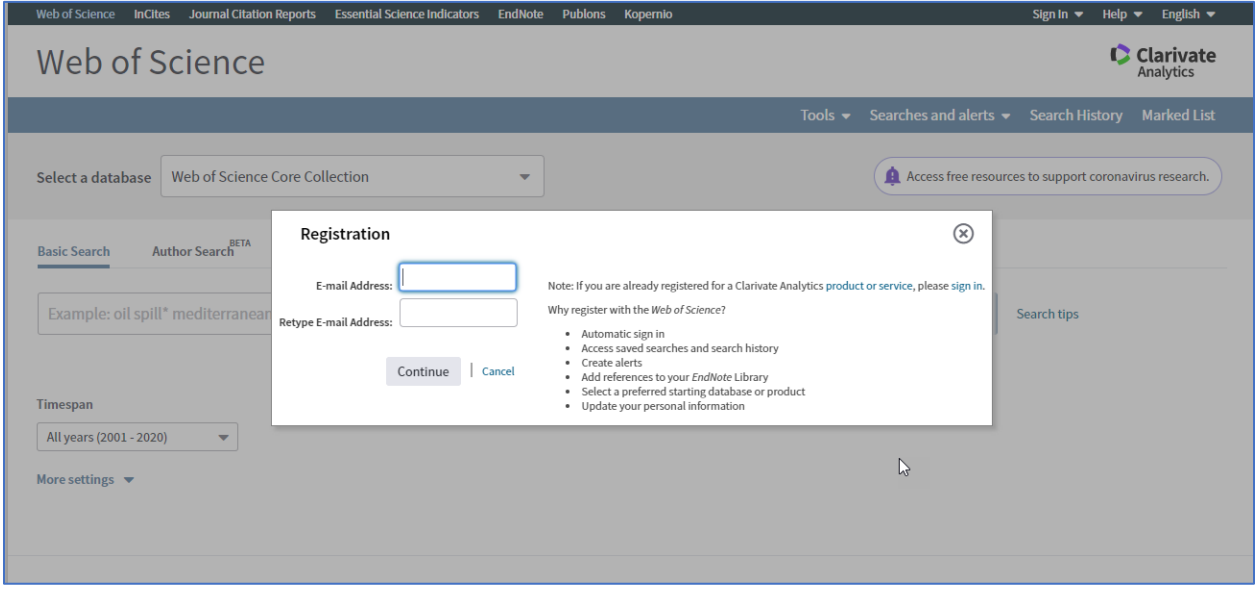

1.2 ระบบจะส่ง Email Verification ไปยังอีเมลที่สมัคร ให้กลับไปเปิดอีเมลที่ใช้สมัคร จากนั้นให้copy code ที่ ้ ได้มาใส่ในช่องที่กำหนด แล้วคลิก Continue

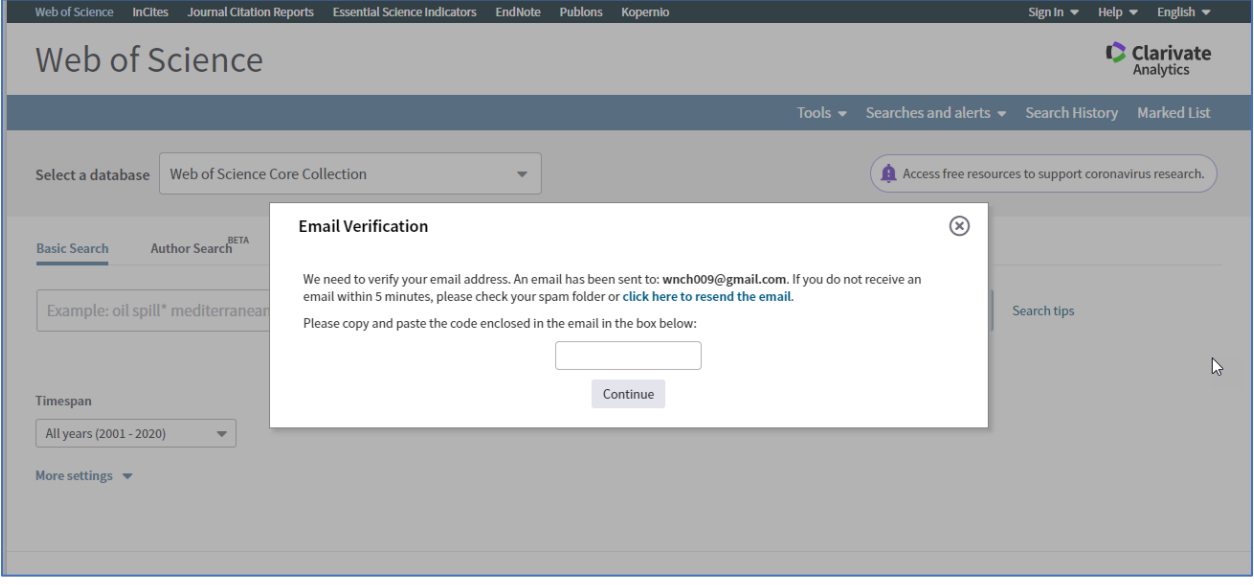

## 1.3 กรอกข้อมูลทุกข้อที่มีเครื่องหมายดอกจันสีแดง จากนั้นให้คลิก Submit changes

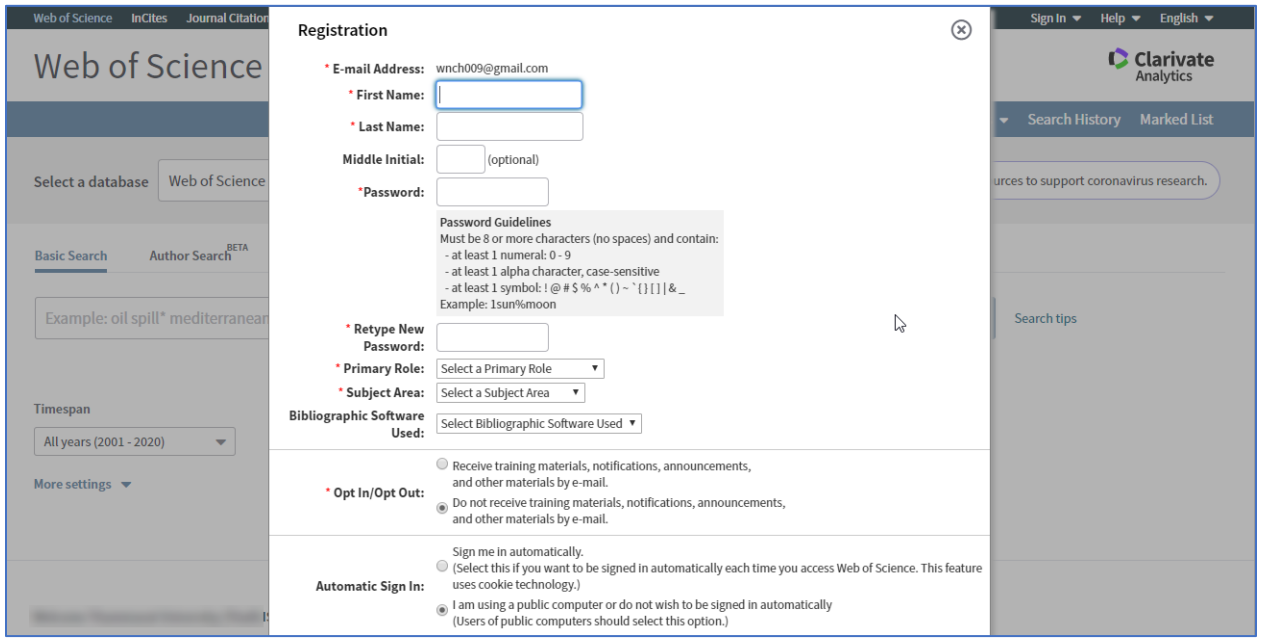

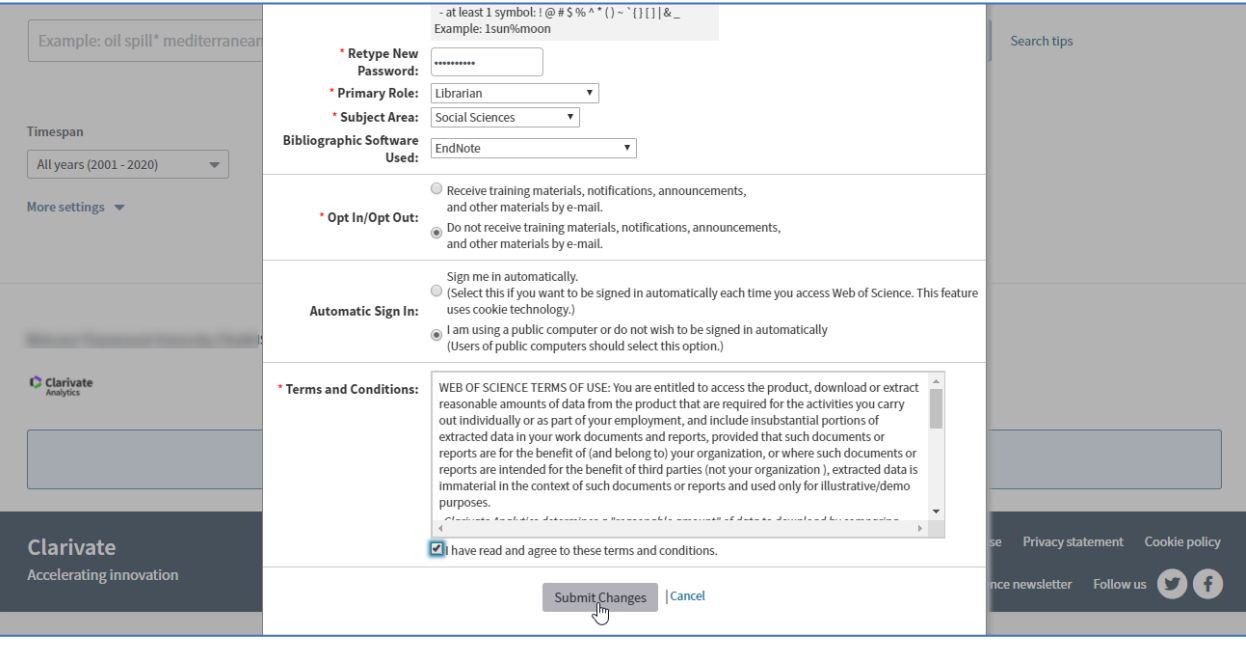

1.4 ระบบจะแจ้งว่าได้ลงทะเบียนสร้าง account เสร็จเรียบร้อยแล้ว ซึ่ง account ที่สร้างจะมีระยะเวลาการใช้งาน 366 วัน จากนั้นให้คลิก Close

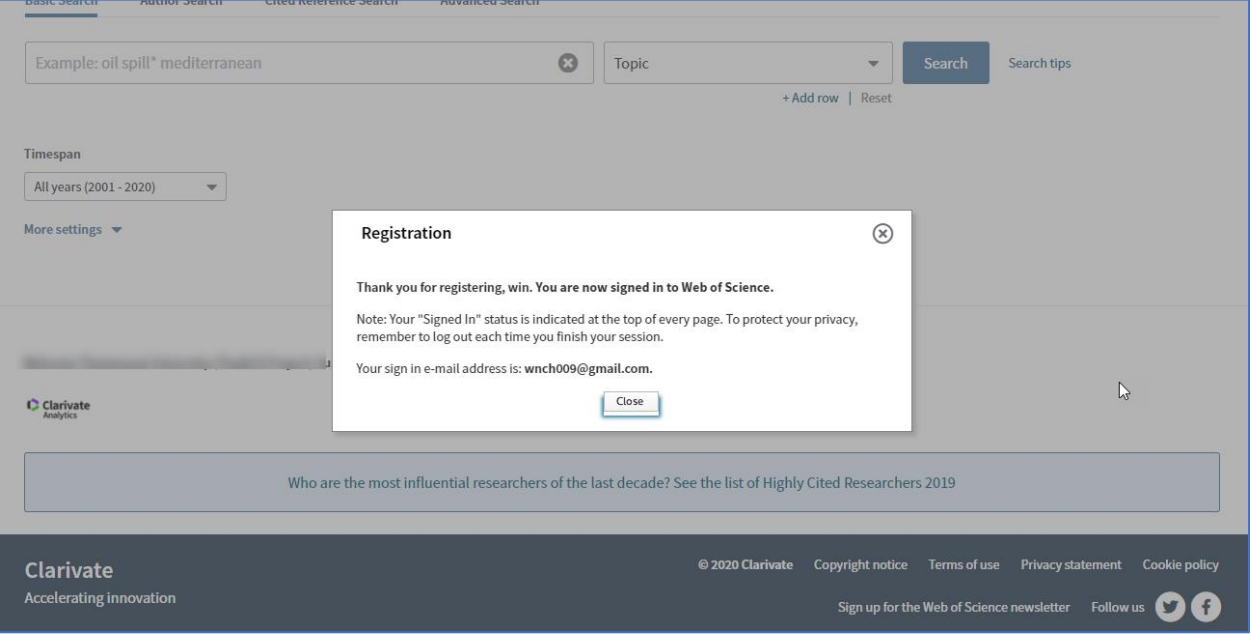

2. ให้เปิดเบราเซอร์ จากนั้นพิมพ์ URL http://webofknowledge.com/ (เป็นการเข้าใช้งานจากที่บ้าน)ซึ่งจะให้ กรอก Email address / password ที่สมัครไว้ จากนั้นให้คลิก Sign In

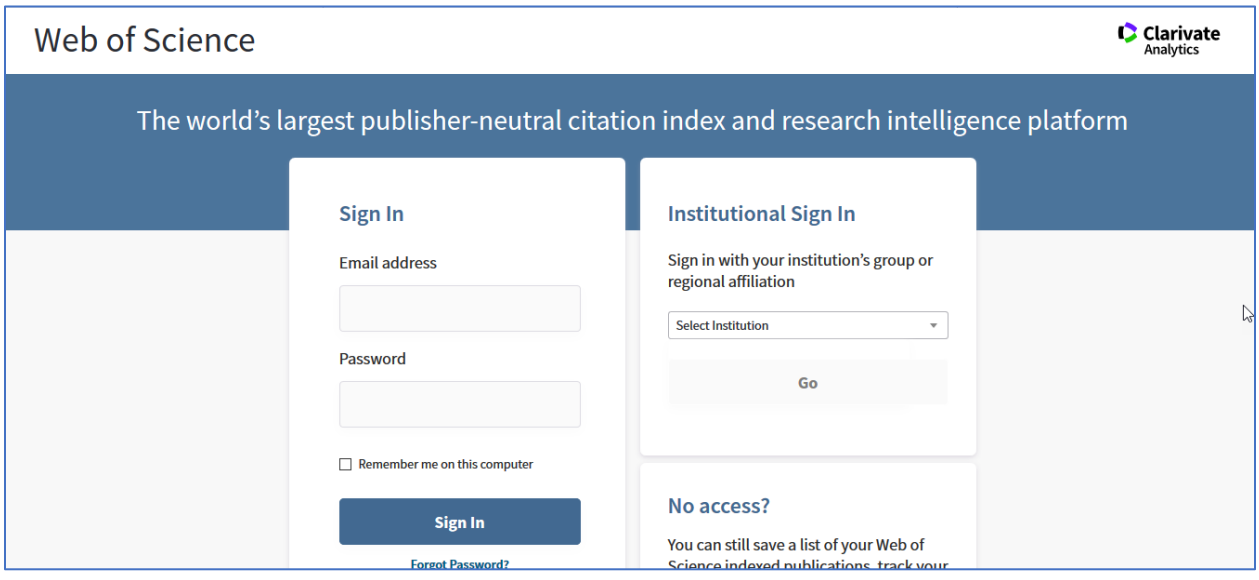

3. จะแสดงชื่อของเราที่เข้าใช้งาน และสามารถเข้าใช้งานจากที่บ้านได้เหมือนกับเราใช้งานอยู่ภายในเครือข่าย อินเตอร์เน็ตมหาวิทยาลัย

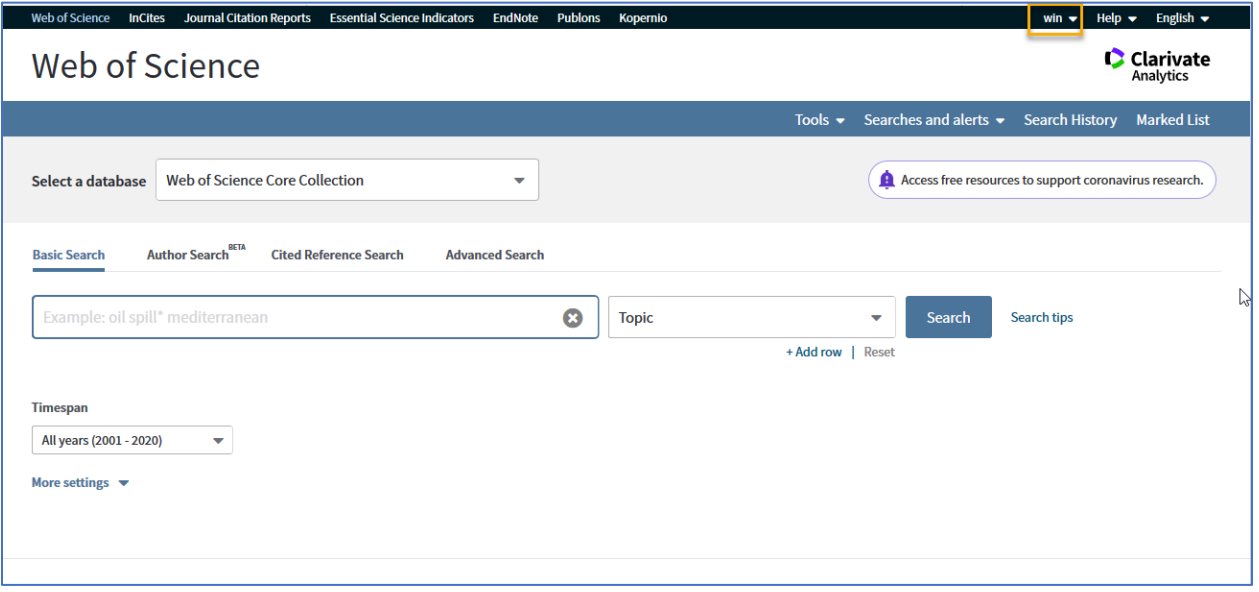